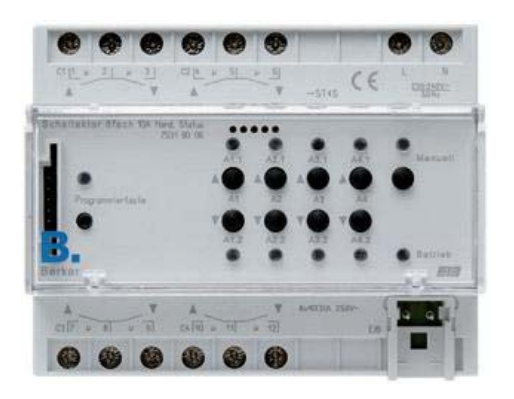

### **Der Schaltaktor 8fach 10 A Hand, Status**

ist ein 8-Kanal-Schaltaktor mit integriertem Busankoppler. Er kann Drehrichtung und Laufzeiten von Motoren steuern und elektrische Verbraucher ein- und ausschalten. Das Gerät ist als REG 6 TE zur Montage in der Unterverteilung ausgeführt. Die Schaltleistung der potentialfreien Schließerkontakte beträgt 10 (6) A / 250 V. Das Gerät benötigt eine separate 230 V Spannungsversorgung.

Pro Ausgang kann zwischen den Funktionen Jalousie/ Rollladen oder zwei Schaltausgänge gewählt werden. Jalousie und Schaltfunktionen können beliebig kombiniert werden. Pro Kanal ist eine Taste zur manuellen Bedienung vorhanden. Die manuelle Bedienung kann geschützt werden, so dass sie nur mit dem Obelisk-Schlüssel, der in die Obelisk-Schnittstelle gesteckt wird, ausgeführt werden kann. Schaltzustände werden über die für jeden Kanal vorhandene Status LED angezeigt. Durch Betätigung der Manuell-Taste wird die Aktivierung über EIB Telegramme gesperrt. Der Schaltaktor ist mit einer seitlichen Schnittstelle ausgestattet über die ein Erweiterungsmodul angeschlossen werden kann. Dieses stellt weitere 8 Kanäle für Schaltfunktionen bzw. 4 Kanäle für Jalousiefunktionen zur Verfügung.

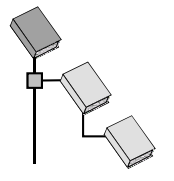

⌦ **Ausgabe** 

**Gebr. Berker** 

⌦ **Binärausgang modular**

# **Besondere Produkteigenschaften:**

- Modulares Gerätekonzept mit bis zu 8 Antriebs- oder 16 Schaltkanälen.
- Vor-Ort-Bedienung am Gerät, z.B. Installationstest Antriebe / Licht auch ohne Busspannung möglich.
- Statusanzeige der Ausgänge mit Leuchtdioden: Schaltzustand, Tastatursperre, höhere Priorität
- Jeder Antriebskanal kann auch zu 2 Schaltkanälen umparametriert werden.
- Jeder Schaltkanal kann individuell als komfortable Zeitfunktion programmiert werden.
- Treppenlichtzeit kann durch wiederholte Betätigung des Tasters erhöht werden. (Kehrwoche usw.). Vorwarnfunktion nach DIN18015-2.
- **Einfache Eingabe der Laufzeiten in der ETS.**
- Großer Funktionsumfang durch 47 Objekte.
- Selbst mit herkömmlichen Antrieben kann man (dank Schlupfkorrektur) beliebige Positionen exakt anfahren.
- Zwangsobjekt (alle Antriebe Auf oder Ab mit höchster Priorität) z.B. für Fensterputzen oder Feueralarm. Flexible Reaktion auf Sicherheitstelegramme: Bei jedem Antrieb individuell für Beginn und Ende des Sicherheitszustandes einstellbar.
- Verhalten bei Busspannungsausfall sowie bei Bus- / Netzspannungswiederkehr wählbar.
- Rückmeldung von Antriebsposition sowie Schaltkanalzustand zur Gebäudevisualisierung

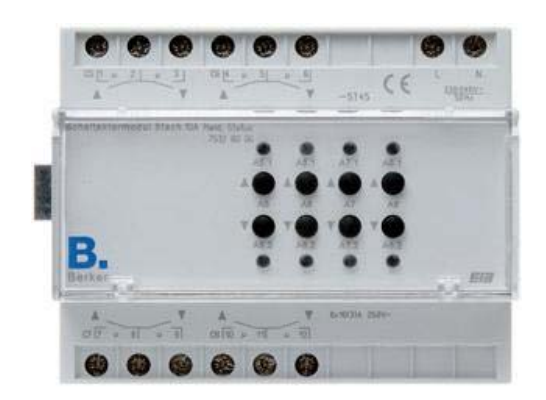

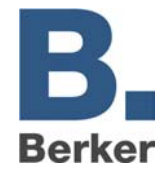

# des Jalousieaktors 4fach 8A Hand, Status und stellt weitere

**Das Schaltaktormodul 8fach 10 A Hand, Status** 

8 Kanäle für Schaltfunktionen bzw. 4 Kanäle für Jalousiefunktionen zur Verfügung. Die Schaltleistung der potentialfreien Kontakte beträgt 10 (6) A / 250 V. Das Gerät benötigt eine separate 230 V Spannungsversorgung.

besitzt keinen eigenen Steuerprozessor und dient nur zur Erweiterung des Schaltaktors 8fach 10 A Hand, Status und

**8x Schalten / 4x Antrieb + Erweiterung** 

# **Datenbankstruktur: Applikationsübersicht:**

# **Technische Daten:**

#### **Netzversorgung:**

Spannung: 230 V AC (+ / - 10 %),

Leistungsaufnahme: max. 4 VA

### **Busversorgung:**

Spannung: 24 V DC (+6 V / -3 V) EIB-Stromaufnahme: ≤8 mA

### **Ausgang:**

Anzahl: 4<br>Kontaktart: 5 Kontaktmaterial: AgSnO

Nennstrom: Schalten unterschiedlicher Phasen: Schalten von SELV: Nur unter bestimmten

**Anschlüsse:** 1 Busanschluss

**Schutzart:** IP 20 **Schutzklasse:** II<br>**Umgebungstemperatur:** -5° C bis +45° C **Umgebungstemperatur:**  $-5^{\circ}$  C bis +45° C<br>**Bedienelemente:** Taster für jeden **Bedienelemente:** 

**Anzeigeelemente** 

**Gerätebreite:** 6 TE

50 Hz

**Busklemmen** 

Schließer potentialfrei Nennspannung: 230 V AC, 50 bis 60 Hz (L1, L2 oder L3) möglich

> Voraussetzungen: **Bedienungsanleitung beachten!**

1 Netzanschluss 4 Kanäle bestehend aus jeweils 2 Relais

Schaltkontakt<br>LED für Schaltzustandsanzeige **Abmessungen:** 45 x 105 x 60 mm  $(H \times B \times T)$ **Befestigungsart:** Aufschnappen auf Hutschiene

### **Schaltleistung**

Glühlampen<br>HV-Halogenlampen 1400 W HV-Halogenlampen Leuchtstofflampen unkompensiert: 8 x 100 W Leuchtstofflampen parallelkompensiert: Leuchtstofflampen DUO-Schaltung KVG:  $6 \times (2 \times 58 \text{ W})$ , 4 x (2 x 100 W) Stableuchtstofflampen mit EVG 4 x 58 W Stableuchtstofflampen mit EVG – Duo-Schaltung 2 x (2 x 58 W) Quecksilberdamplampen - nicht kompensiert Filcht Kompensiert<br>parallekompensiert Schaltschütz verwenden Natriumdampflampen - nicht kompensiert nicht Kompensiert<br>parallekompensiert Schaltschütz verwenden **Verhalten bei Spannungsausfall**  Nur Netzspannung: Kontakte fallen in Nur Busspannung: Softwareabhängig Bus- und Netzspannung: Kontakte fallen in

### **Verhalten bei Spannungswiederkehr**  Nur Netzspannung: Softwareabhängig Nur Busspannung: Softwareabhängig

19 x 40 W, 13 x 58 W, 5 x 40 W (4,7 µF),  $3 \times 58 \text{ W} (7,0 \text{ }\mu\text{F})$ ,  $1 \times 100 \text{ W}$  (18 µF)

Ruhelage zurück Ruhelage zurück

Bus- und Netzspannung: Softwareabhängig

© Gebr.Berker 2001 Stand: 19.08.2003 Seite: 2 / 20 (Änderungen vorbehalten)

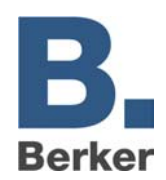

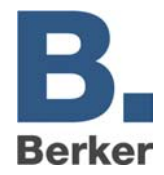

# **Applikationsprogramm: 8x Schalten / 4x Antriebe + Erweiterung**

### **Funktionseigenschaften**

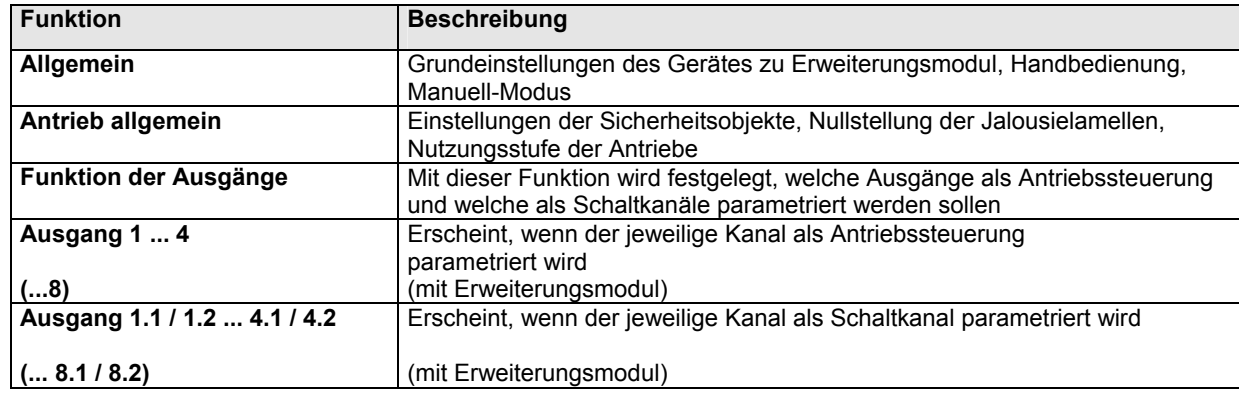

### **Kommunikationsobjekte**

Als Grundeinstellung wird die Parametrierung als Antrieb oder als Schaltkanal mit 2 Ausgängen vorgenommen. Davon ist die Funktion und somit auch Art und Bezeichnung der einzelnen Objekte abhängig. Die Darstellung wird am Beispiel von Ausgang 1 vorgenommen.

# **Übersicht**

### **Ausgang als Antrieb parametriert**

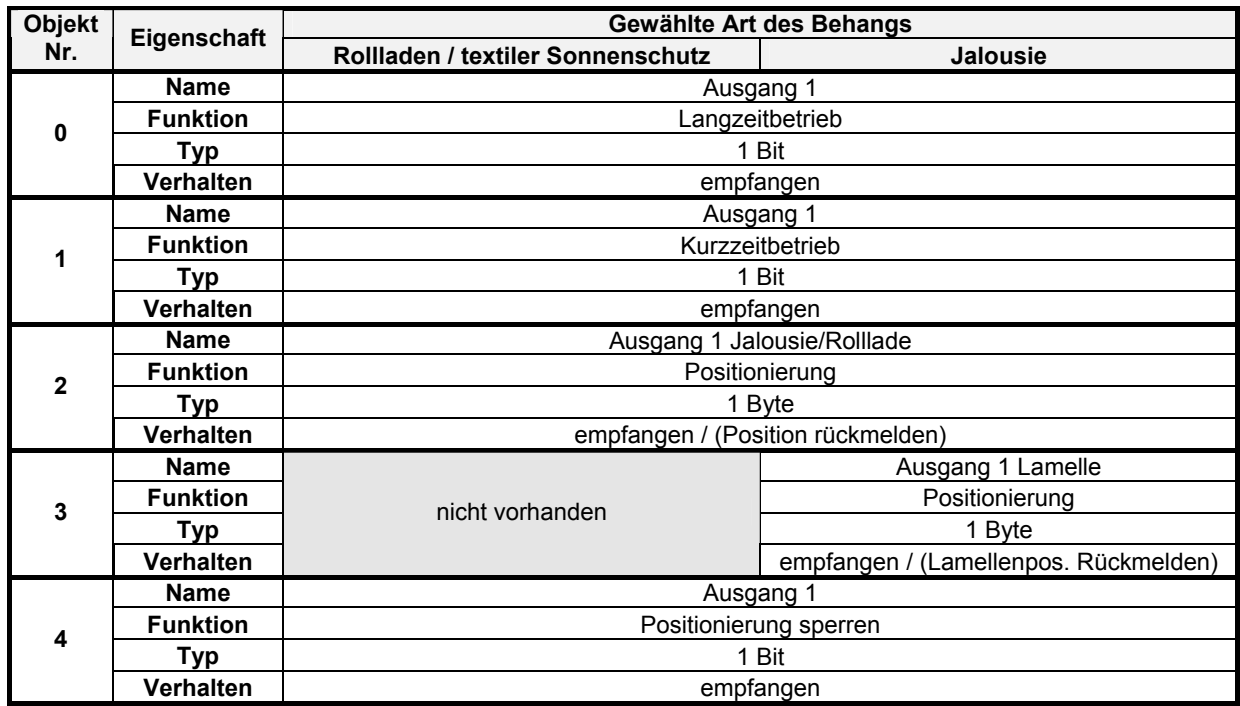

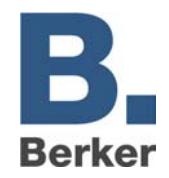

**Ausgang als Schaltkanal mit 2 Ausgängen parametriert** 

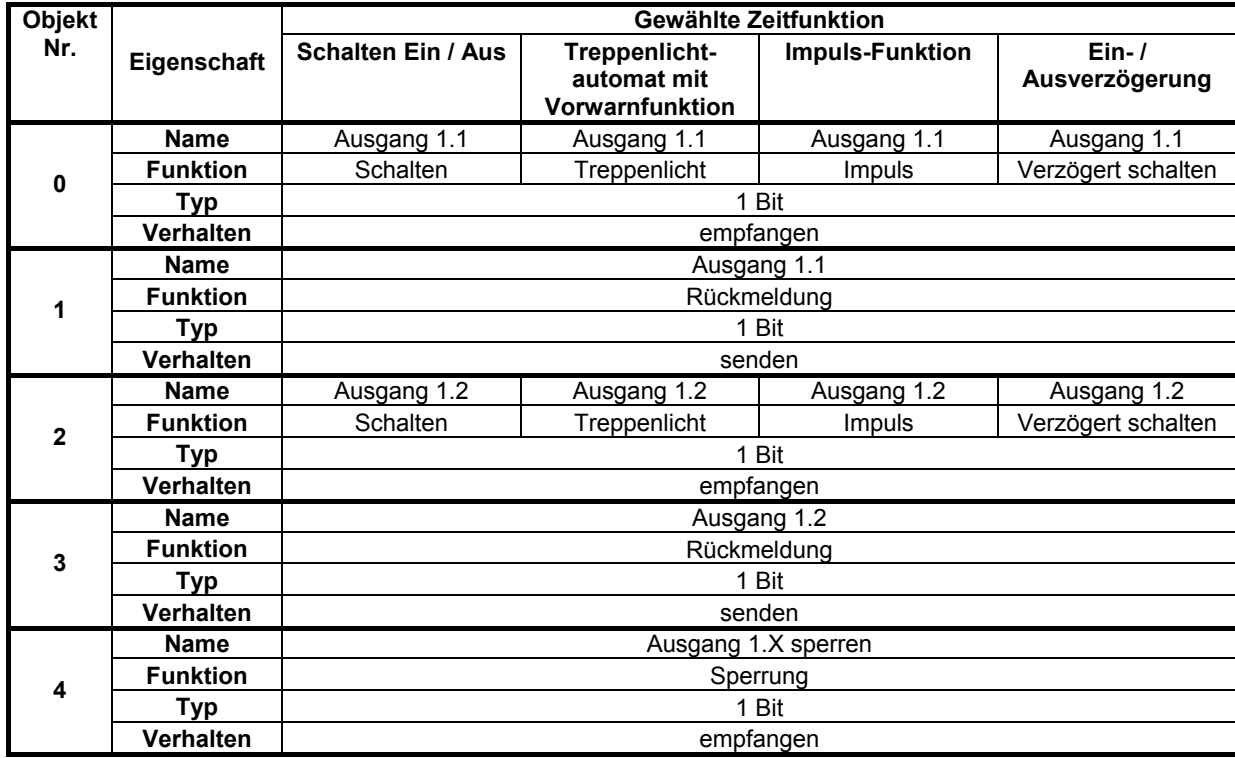

# **Beschreibung der Objekte**

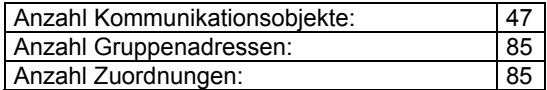

### **Objekt 0**

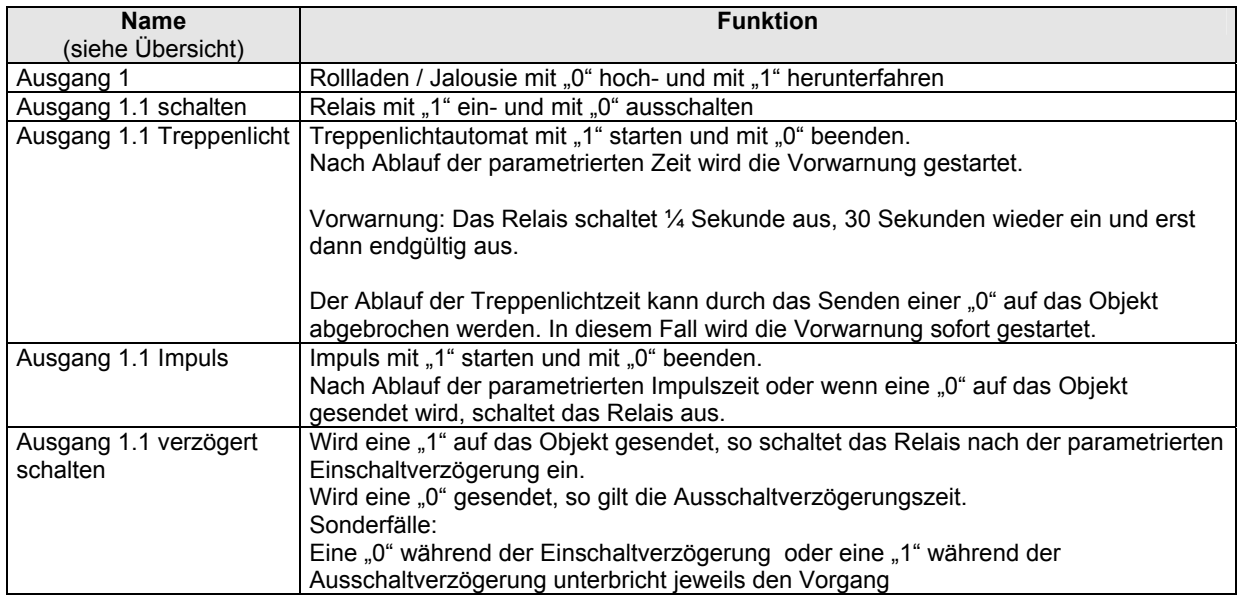

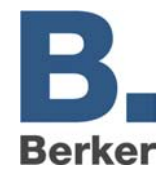

### **Objekt 1**

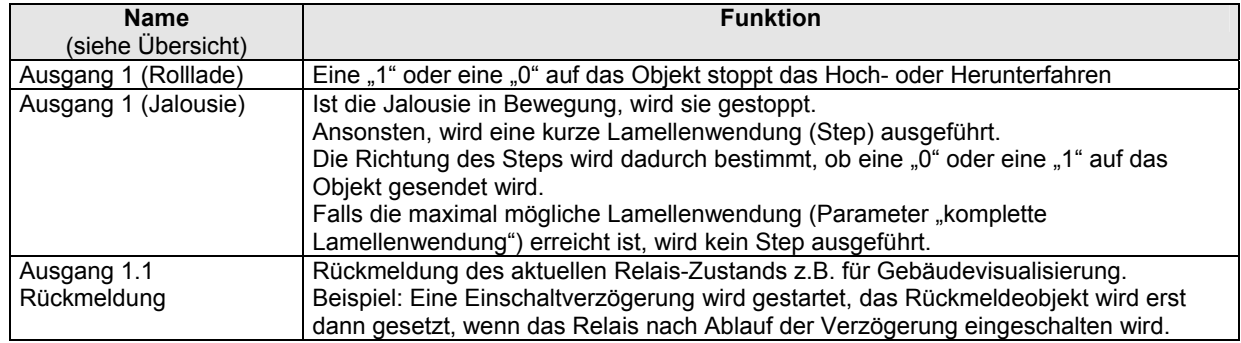

### **Objekt 2**

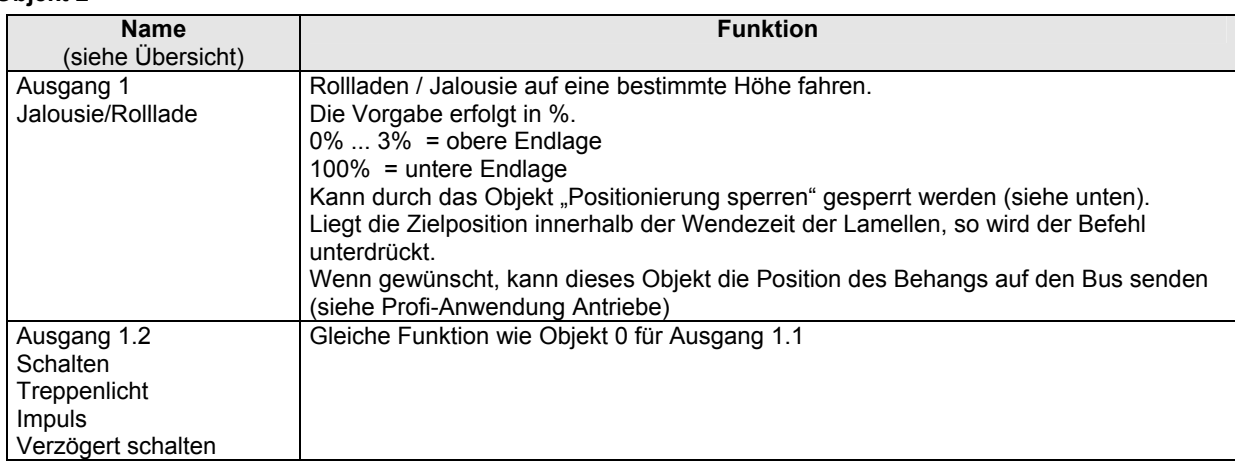

#### **Objekt 3**

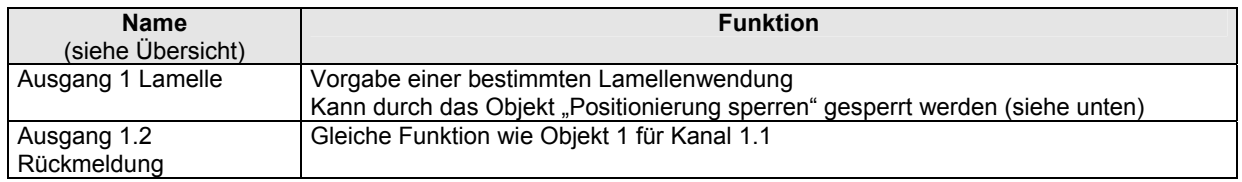

### **Objekt 4**

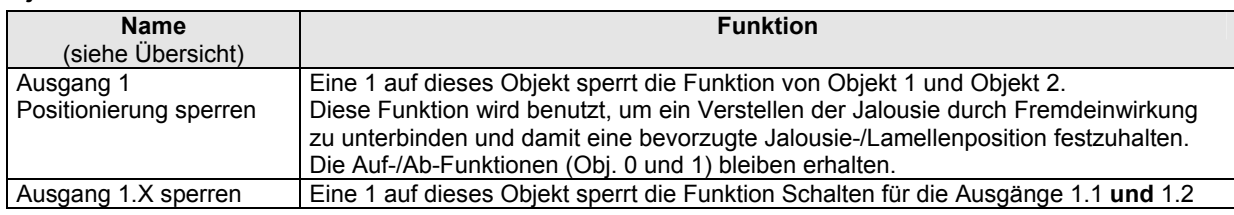

### **Bemerkung:**

Die Objekte 5 ... 39 verhalten sich identisch zu den Objekten 0 ... 4 und stehen für die Antriebe 2 ... 8

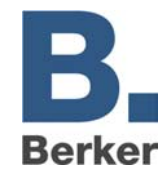

### **Objekte 40, 41, 42**

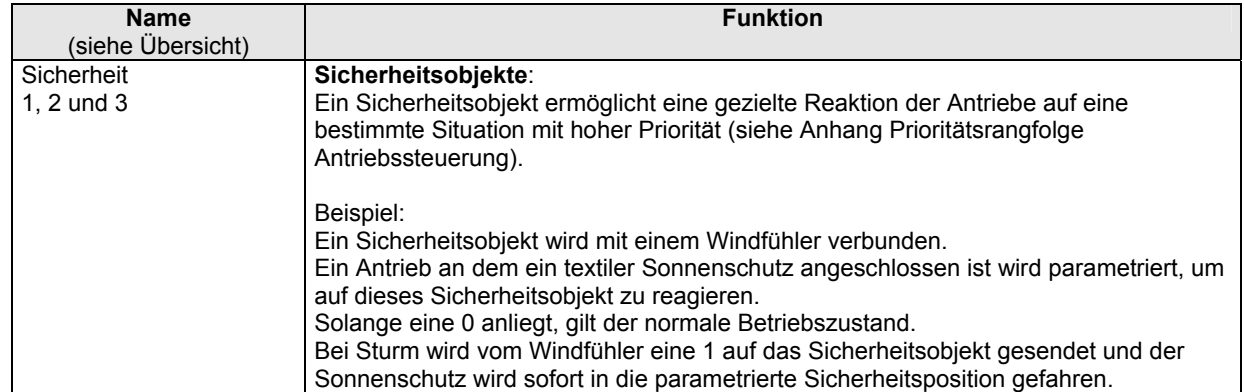

**WICHTIG:**  Ein Sicherheitsobjekt darf **nur von einem** Gerät angesteuert werden, andernfalls könnten sich unterschiedliche Befehle gegenseitig aufheben.

 Auf der Seite "Antrieb allgemein" kann eine zyklische Überwachung für alle Sicherheitsobjekte gemeinsam ausgewählt werden. Wird die Funktion zyklische Überwachung gewählt, erwartet der Aktor auf **allen** Sicherheitsobjekten ein zyklisches Signal.

### **Objekt 43**

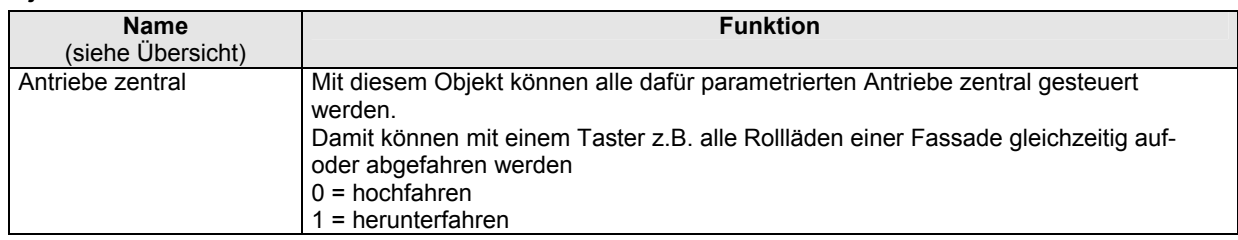

### **Objekt 44**

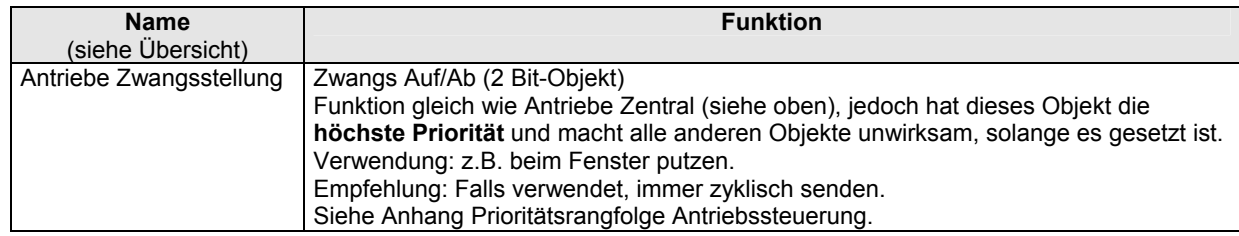

### **Objekt 45**

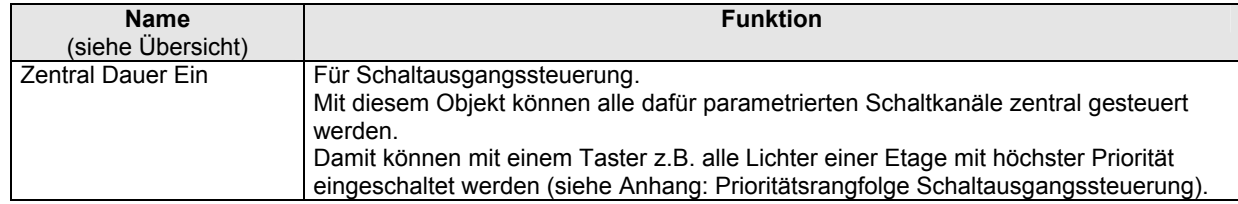

### **Objekt 46**

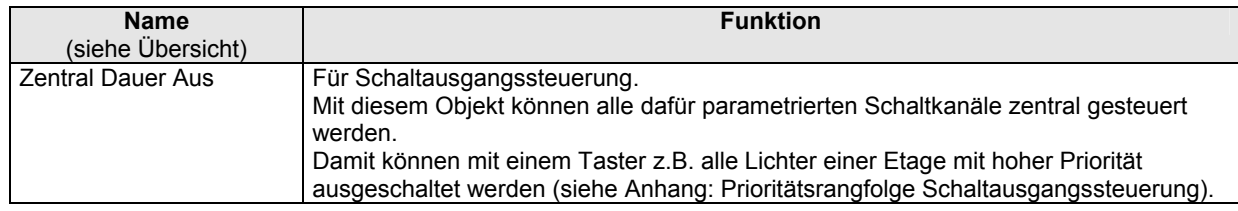

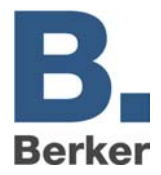

# **Die Parameter**

# Parameter auf der Seite "Allgemein"

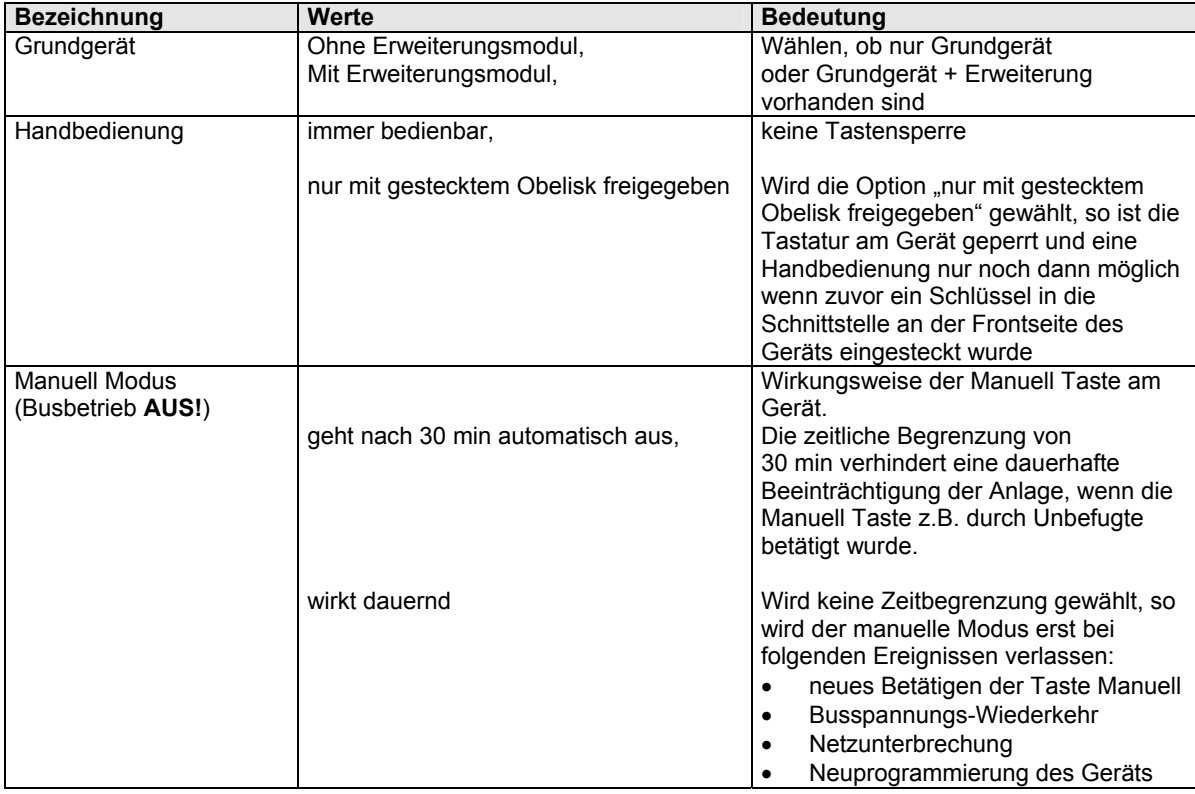

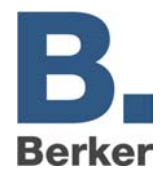

# Parameter auf der Seite "Antrieb Allg."

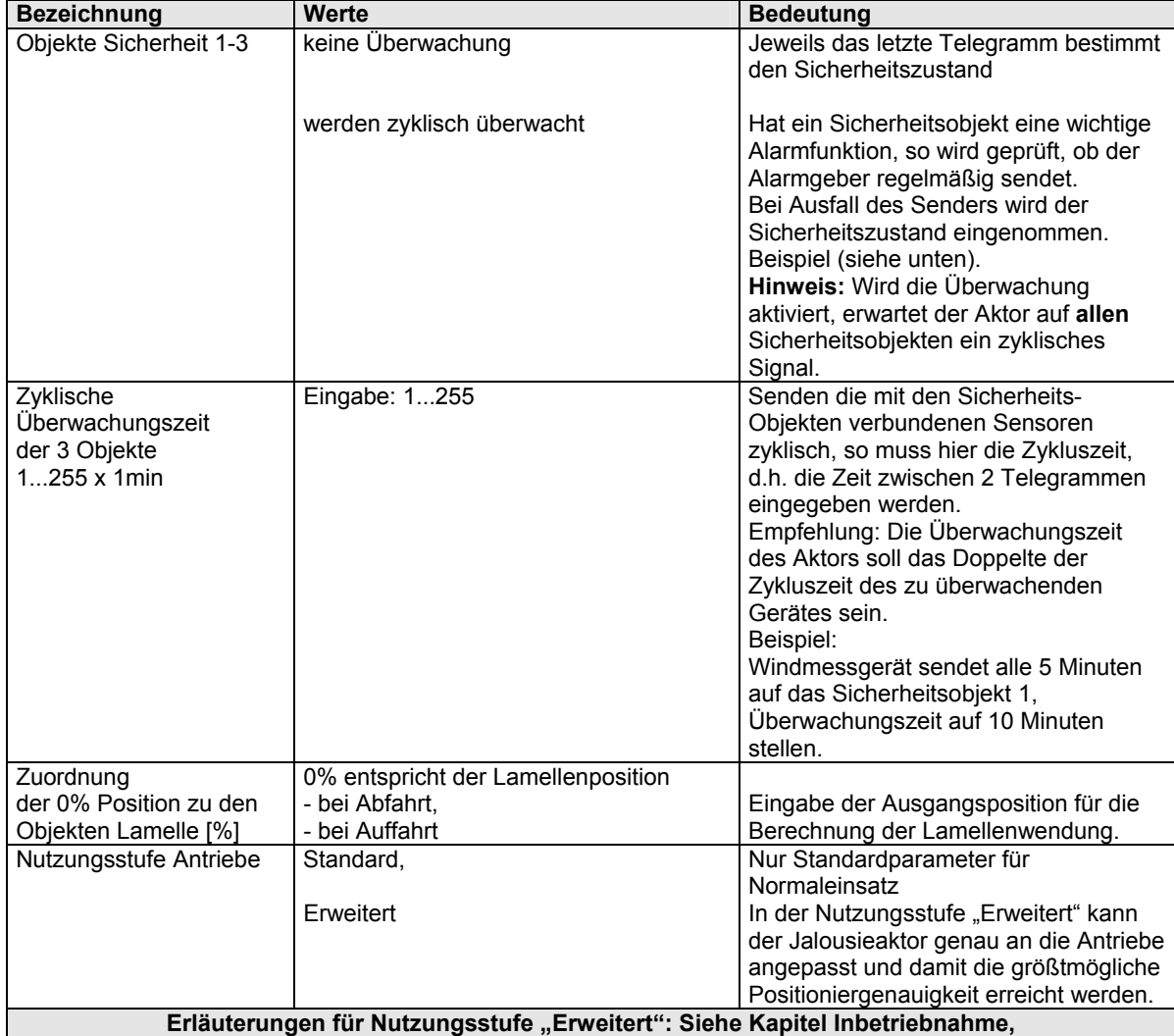

# Parameter auf der Seite "Funktion der Ausgänge"

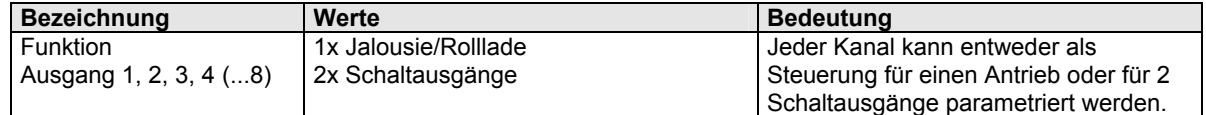

**WICHTIG:** Bei Kanalfunktionswechsel von Schaltkanäle auf Antrieb (oder umgekehrt) muss das Gerät nach Herunterladen der Applikation durch Unterbrechung der Netzversorgung (mind. 2s) zurückgesetzt werden.

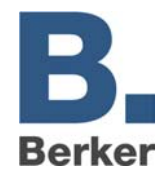

# Parameter auf den Seiten "Ausgang 1, Ausgang 2 ... 8"

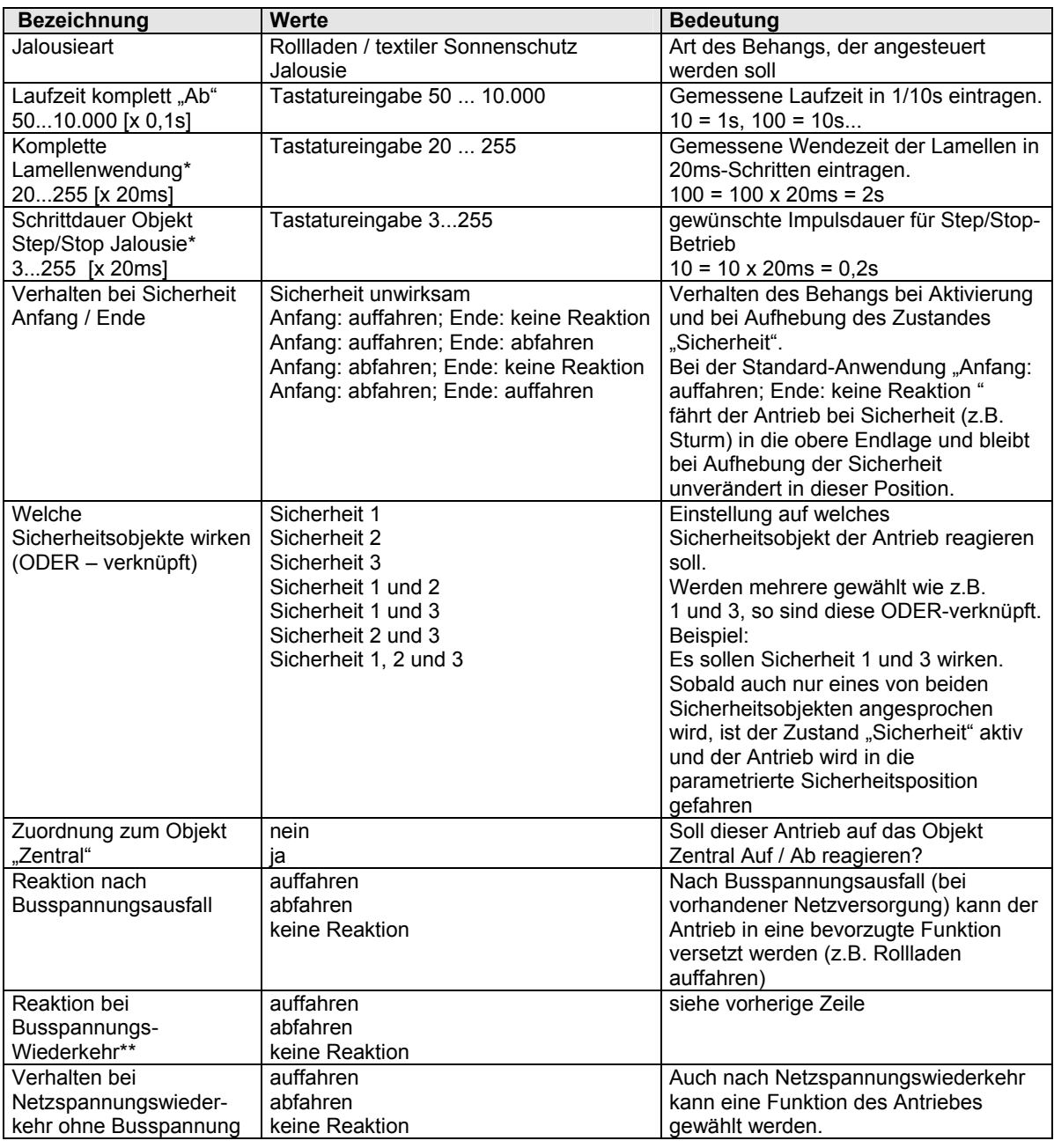

### \* NUR für Jalousie

\*\* In typischen Anwendungen wird das Verhalten nach Busspannungswiederkehr identisch zum Verhalten bei Netzspannungswiederkehr ohne Busspannung eingestellt.

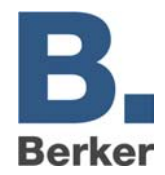

# **Parameter auf den Seiten "Ausgang X.Y"**

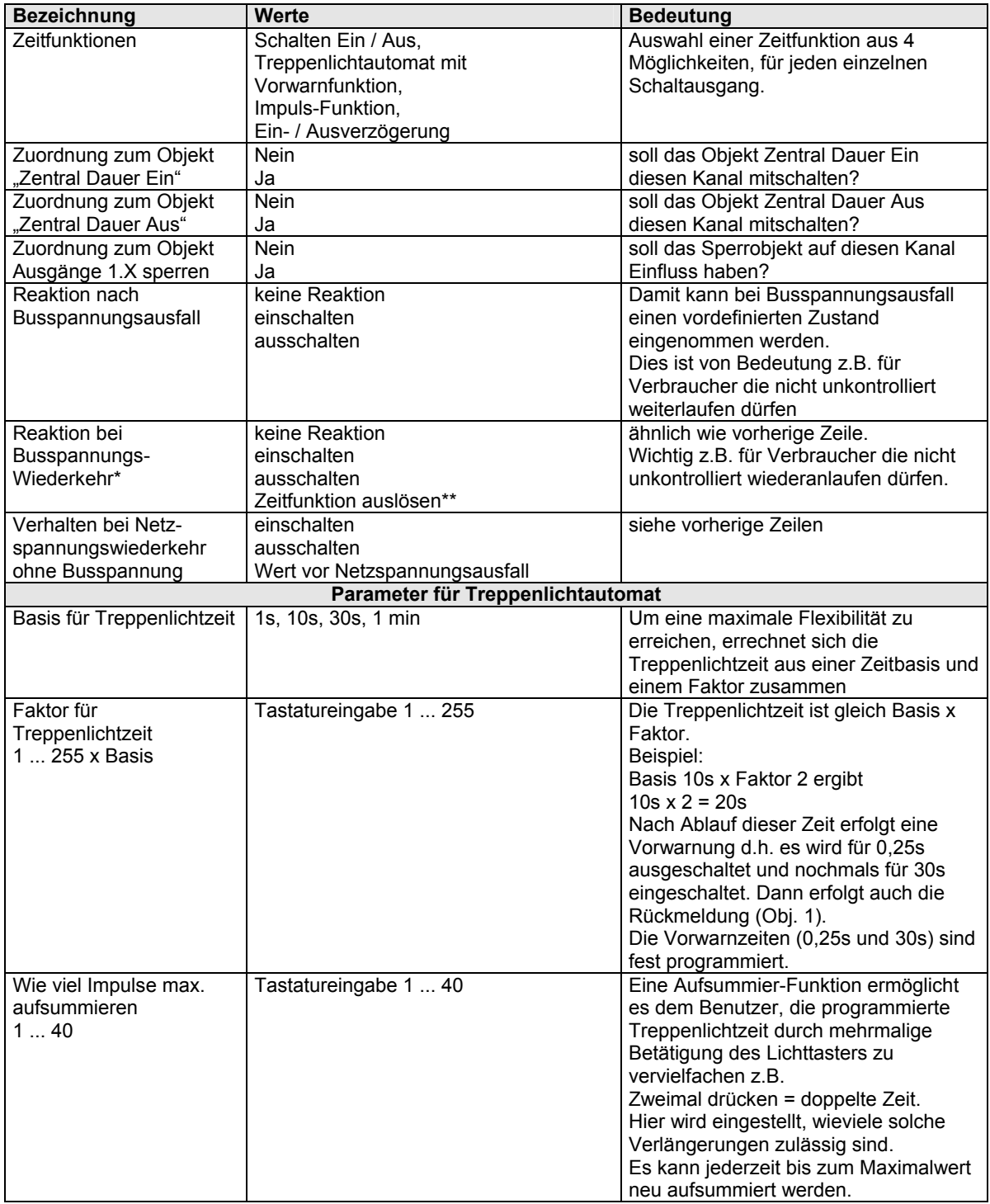

\* In typischen Anwendungen wird das Verhalten nach Busspannungswiederkehr identisch zum Verhalten bei Netzspannungswiederkehr ohne Bus-Spannung eingestellt.

\*\*Die Treppenlicht- oder Impulszeit wird bei Busspannungswiederkehr automatisch gestartet

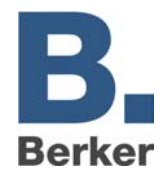

# Parameter auf den Seiten "Ausgang X.Y" - Fortsetzung

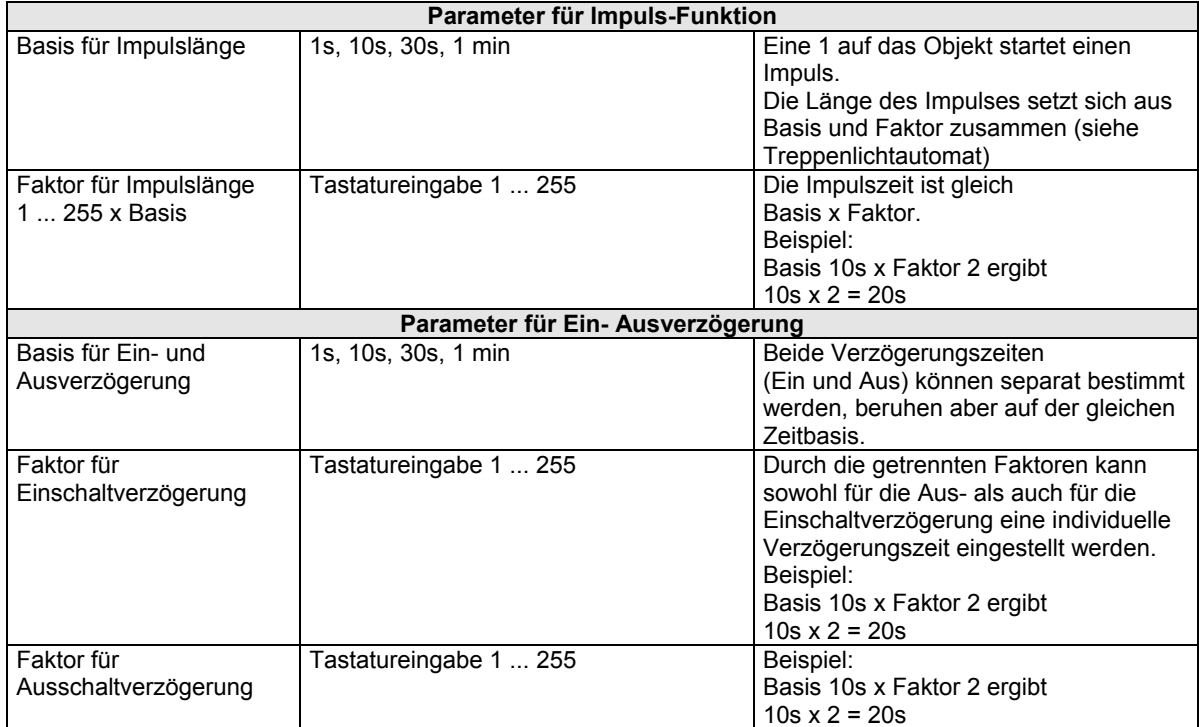

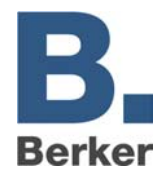

# **Inbetriebnahme**

Die ETS-Datenbank finden Sie unter www.berker.de im Bereich *Fachinfo – Download.*

### **Verhalten ohne ETS-Programmierung:**

Ohne ETS-Programmierung sind alle Kanäle auf Anwendung "Jalousie/Rollladen" eingestellt. Nach Einschalten der Netzspannung fahren die Antriebe ca. 4 Minuten nach oben.

# **ETS-Programmierung ohne Netzspannung**

Das Gerät kann grundsätzlich ohne Netzspannung mit der ETS programmiert werden. Die neuen Parameter können jedoch erst wirksam werden, wenn mindestens einmal sowohl Bus als auch Netzspannung zusammen vorhanden waren.

### **Nutzungsstufe Antriebe –Standard**

Tragen Sie die Laufzeit in der ETS mit einer Reserve ein (Stoppuhrzeit + 20%). Insbesondere Rollläden benötigen für die Auffahrt länger als für die Abfahrt.

### **Komplette Lamellenwendung bei Jalousien ermitteln:**

Auf der ETS-Seite "Antrieb Allg." Parameter wie folgt einstellen.

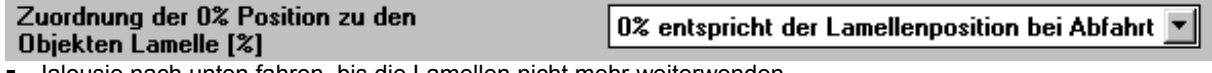

 Jalousie nach unten fahren, bis die Lamellen nicht mehr weiterwenden. Lamellenwendung mit Telegramm "Lamelle [%]" mit 100 % (= FF hex) anfahren. Die Aufbewegung muss gleichzeitig mit der Lamellendrehung enden.

### **Kontrolle 1:**

Beim anschließenden Auf-Befehl wenden die Lamellen nicht mehr.

#### **Kontrolle 2:**

Nach oben fahren, bis Lamellen nicht mehr weiterwenden.

Lamellenwendung mit Telegramm "Lamelle [%]" mit 0 % (= 00 hex) anfahren. Die Abwärtsbewegung muss gleichzeitig mit der Lamellendrehung enden. Beim anschließenden Ab-Befehl wenden die Lamellen nicht mehr weiter.

### **Nutzungsstufe Antriebe - Erweitert**

Für höhere Anforderungen an die Genauigkeit sind spezielle Verfahrstrategien hinterlegt. Bei Beachtung der Einstellhinweise und der Verwendung hochwertiger Jalousien können identische Höhen- und Winkelpositionen direkt ohne Umwege und unnötige Fahrzeiten aus jeder Lage heraus angefahren werden.

### **Exakte Ermittlung der Laufzeit komplett "Ab"**

Ermittelt wird die reine Laufzeit des Antriebs von der oberen zur unteren Endlage.

1. Parametereinstellungen

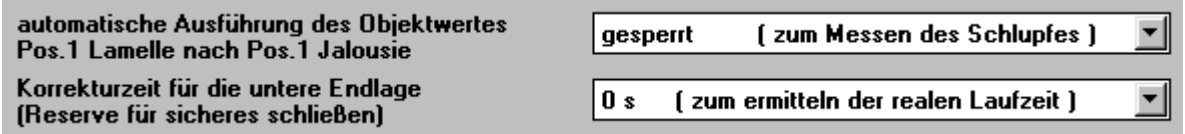

#### **Die Laufzeit komplett "Ab" etwas kürzer als erforderlich (bzw. als mit Stoppuhr gemessen) eintragen**

- 2. Eine komplette Abfahrt durchführen bis die LED am Steuergerät aus ist ( mit Taste am Gerät, Objekt 0 (Wert 1) oder Objekt 2 (Wert 100%)).
- 3. Eine komplette Auffahrt bis die LED "Auf" am Steuergerät aus ist ( mit Taste am Gerät, Objekt 0 (Wert 0) oder Objekt 2 (Wert 0%)).
- 4. Eine komplette Abfahrt durchführen bis die LED "Ab" am Steuergerät aus ist ( mit Taste am Gerät, Objekt 0 (Wert 1) oder Objekt 2 (Wert 100%)).

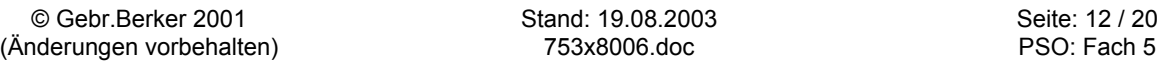

### **Technische Dokumentation**

# **Schaltaktor 8fach 10 A Hand, Status 75318006 Schaltaktormodul 8fach 10 A Hand, Status 75328006**

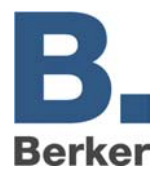

Ist der Antrieb weit von der unteren Endlage entfernt ⇒ Laufzeit stark erhöhen, Applikation neu laden und Verfahren ab Punkt 3 wiederholen.

5. Ansonsten erneuten Abbefehl erteilen.

Fährt der Antrieb bei weiteren Abbefehlen schrittweise weiter (100ms Schritte) ⇒ Laufzeit entsprechend verlängern (wenn z.B. nach 5 Schritten die Endlage erreicht ist, soll die Laufzeit komplett "Ab" um 5 erhöht werden). Applikation erneut laden.

- 6. Eine komplette Auffahrt durchführen bis die LED "Auf" am Steuergerät aus ist
- 7. Eine komplette Abfahrt durchführen bis die LED "Ab" am Steuergerät aus ist
- 8. Erneuten Abbefehl erteilen
	- 8.1. Ist der Antrieb weit von der unteren Endlage entfernt ⇒ Laufzeit stark erhöhen, Applikation neu laden und Verfahren ab Punkt 3 wiederholen.
	- 8.2. Fährt der Antrieb bei weiteren Abbefehlen schrittweise weiter (100ms Schritte) ⇒ Laufzeit entsprechend verlängern Applikation erneut laden und Verfahren ab Punkt 3 wiederholen.
	- 8.3. Die Einstellung ist gültig, wenn die Endlage erreicht oder nur leicht überschritten wird

# Parameter der Nutzungsstufe "Erweitert" auf der Seite "Antrieb Allg."

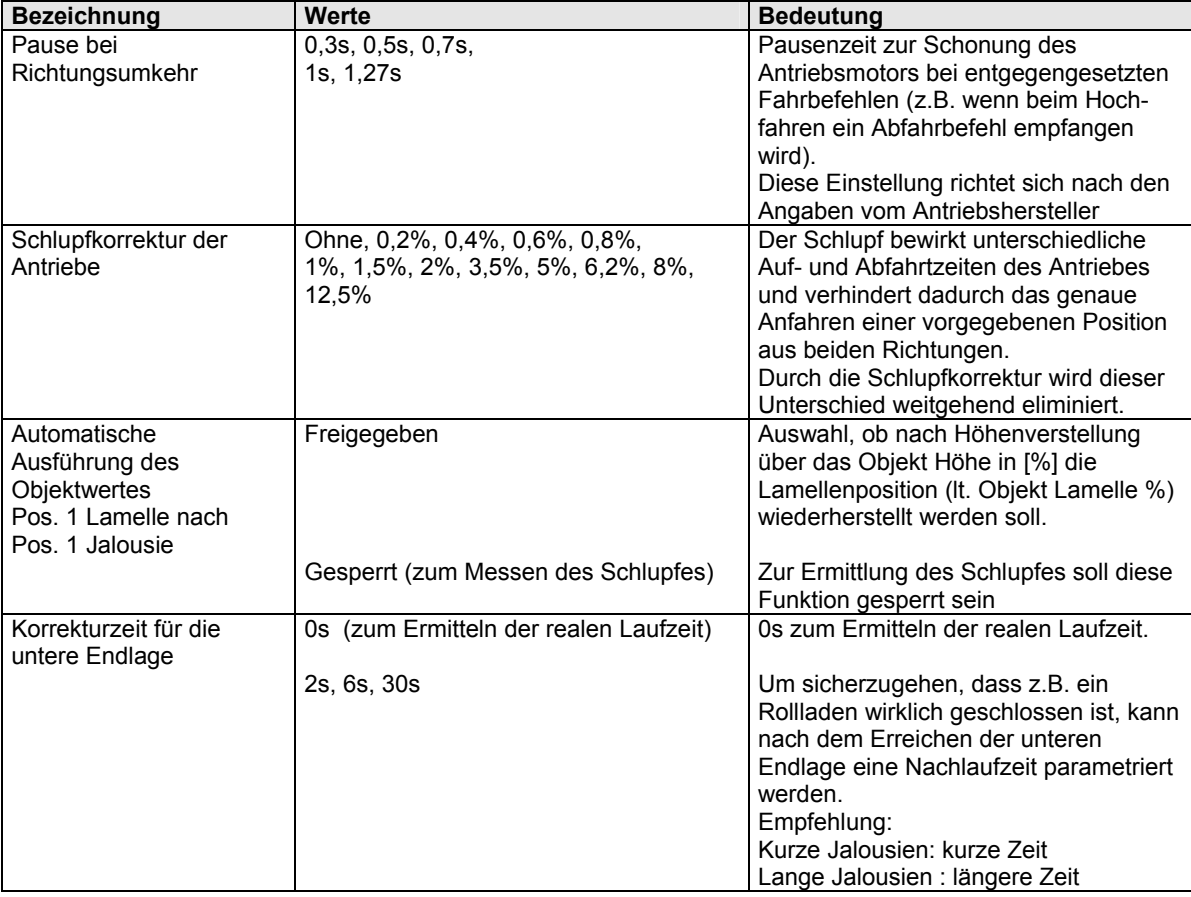

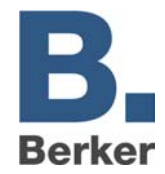

### **Schlupfkorrektur der Antriebe ermitteln**

Siehe Tabelle S.13: Parameter der Nutzungsstufe "Erweitert" auf der ETS-Seite "Antrieb Allg."

Aufgrund der höheren Antriebsbelastung fährt der Asynchronmotor langsamer nach oben als nach unten. Dieser Effekt ist in der Elektrotechnik als Schlupf bekannt.

Für eine genauere Positionsberechnung, muss dieser Schlupf in der ETS auf der Seite Antriebe allg. eingetragen werden.

Bei Beachtung der Einstellhinweise und der Verwendung hochwertiger Jalousien können identische Höhen- und Winkelpositionen direkt ohne Umwege und unnötige Fahrzeiten aus jeder Lage heraus angefahren werden.

#### **Voraussetzung für eine korrekte Ermittlung des Schlupfes ist eine annähernd korrekte Angabe des**  Parameters Laufzeit komplett "Ab" (Seite oben)

### **Vorgehensweise:**

 $\blacksquare$  In der ETS auf der Seite Antriebe Allg. folgende Parameter einstellen:

- Schlupfkorrektur der Antriebe ohne automatische Ausführung des Obiektwertes qesperrt [zum Messen des Schlupfes] Lamelle [%] nach Objekt Höhe [%]
- **Antrieb nach oben fahren bis LED am Aktor ausgeht**
- Antrieb mit Objekt Höhe [%] auf 20% fahren
- Erreichte Position markieren oder Höhe messen
- Antrieb mit Objekt Höhe [%] auf 80% fahren
- Antrieb mit Objekt Höhe [%] mehrmals zwischen 20% und 80% hin und her fahren
- Zuletzt wieder auf 20% fahren
- Der Höhenunterschied / Versatz zwischen der markierten und der zuletzt erreichten Position ist ein Ausdruck für den Schlupf

### **Die Auswertung kann sowohl empirisch als auch mathematisch erfolgen:**

- Bei **empirischer Ermittlung** wird der Schlupfwert einfach solange verändert und erneut durch hin- und herfahren überprüft (siehe oben), bis der Versatz minimiert ist
- Bei der **mathematischen Auswertung** wird der Versatz mit dem einfachen Fahrweg in prozentuale Relation gesetzt:

Schlupf  $[\%] = (L_v * 100) / (L_{\text{ges}} * n)$ 

- wobei n = Anzahl der Auffahrten
	- = gemessener Versatz
	- $L_{ges}$  = Abstand zwischen den 20% und 80% Positionen
- Beispiel: Fahrweg (Lges): 200 cm, Versatz  $(L_v)$ : 4.8 cm. Anzahl der Auffahrten (n): 3 Schlupf  $[%] = (4,8 * 100) / (200 * 3) = 0,8%$

### **Bemerkung:**

Aufgrund der Alterung können sich die mechanischen Eigenschaften einer Jalousie verändern und eine neue Einstellung erfordern.

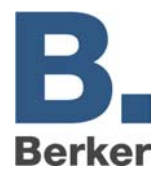

# **Rückmeldung der Antriebshöhen- und Lamellenposition**

In der ETS kann das Objekt Positionierung Jalousie/Rolllade [%] zusätzlich als Rückmeldeobjekt parametriert werden, das nach dem Anfahren einer neuen Position, diese als Wert auf den Bus sendet. Der gesendete Wert bezieht sich auf die parametrierte Gesamtlaufzeit des Antriebes.

**Vorgehensweise** (ETS Projektierung):

- Objekt markieren
- Fenster "Objekt bearbeiten" öffnen (Objekt doppelklicken)
- gewünschte Gruppenadresse markieren
- sendend setzen und Kästchen "übertragen" ankreuzen
- **bestätigen**

Das gleiche Verfahren ist auch mit dem Objekt Positionierung Lamelle [%] anwendbar.

### **Beispiel:**

Adresse 02/0/051 Steuerung der Antriebshöhe für mehrere Antriebe Adresse 02/0/052 Rückmeldung der Position des Antriebs 4

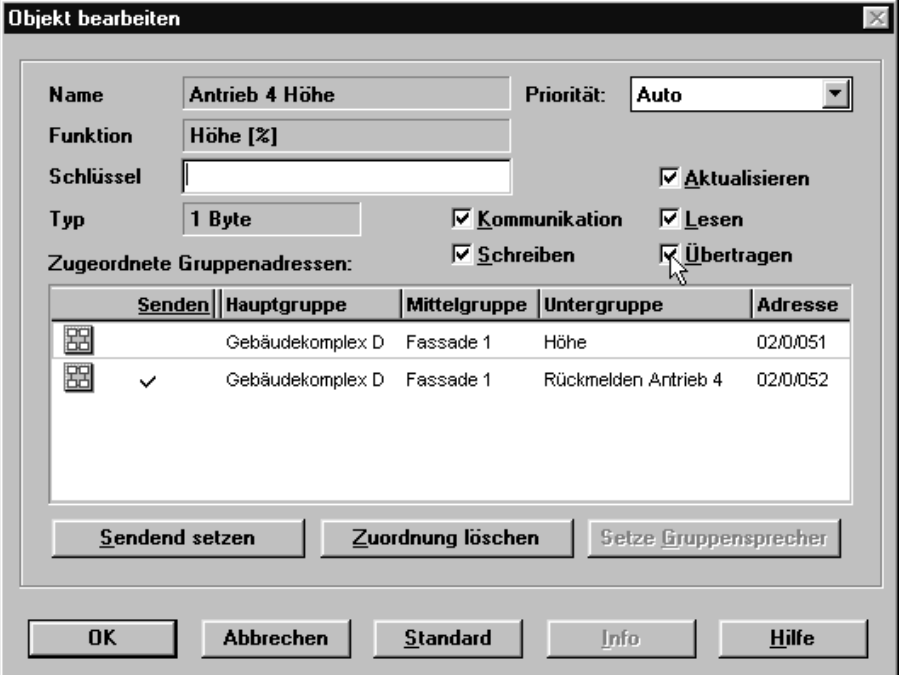

### **WICHTIG:**

Eine Rückmeldeadresse darf auf keinen Fall mit einem weiteren Aktoreingang verknüpft werden!

#### **Bemerkung:**

Eine feststellbare Abweichung zwischen gesendetem Wert und Sollwert ist auf Umrechnung und Rundung zurückzuführen.

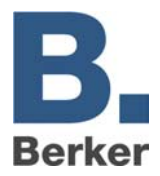

# **Bedienung**

### **Bedienungselemente**

### **Tasten**

Mit den Tasten können die Relais ein- und ausgeschaltet werden. Ein ETS-Parameter auf der Seite Allgemein ermöglicht ein Sperren der Tastatur gegen unbefugtes Betätigen. Ist ein Kanal als Antrieb parametriert, so sind die Auf- und Ab-Relais gegeneinander verriegelt und können nicht gleichzeitig eingeschaltet werden

### **Leuchtdioden**

Funktionen:

- Statusanzeige der Relais
- blinken bei Betätigung wenn die Tastatur gesperrt oder eine Priorität aktiv ist. (Siehe auch Anhänge "Prioritätsrangfolge Schaltausgangssteuerung und Antriebssteuerung").

# **Der Manuell Modus**

Der Manuell Modus wird durch Betätigen der Manuell Taste am Gerät gewählt. Die Bedingungen für das Beenden dieses Modus können parametriert werden (siehe Tabelle: Parameter auf der Seite "Allgemein").

### **Manuell Modus für Antriebskanäle**

In dieser Betriebsart können die Antriebe von Hand am Gerät bewegt werden. Alle nicht sicherheitsrelevanten Bustelegramme sind gesperrt d.h.: nur die Sicherheitsbefehle (auf Obj. 40...42) und die Zwangs Auf / Ab Befehle werden noch weiterhin ausgeführt.

### **Manuell Modus für Schaltkanäle**

Im Manuell Modus können die einzelne Schaltkanäle nur noch von Hand am Gerät ein- und ausgeschaltet werden.

Alle Bustelegramme sind gesperrt d.h. es wird kein Busbefehl ausgeführt.

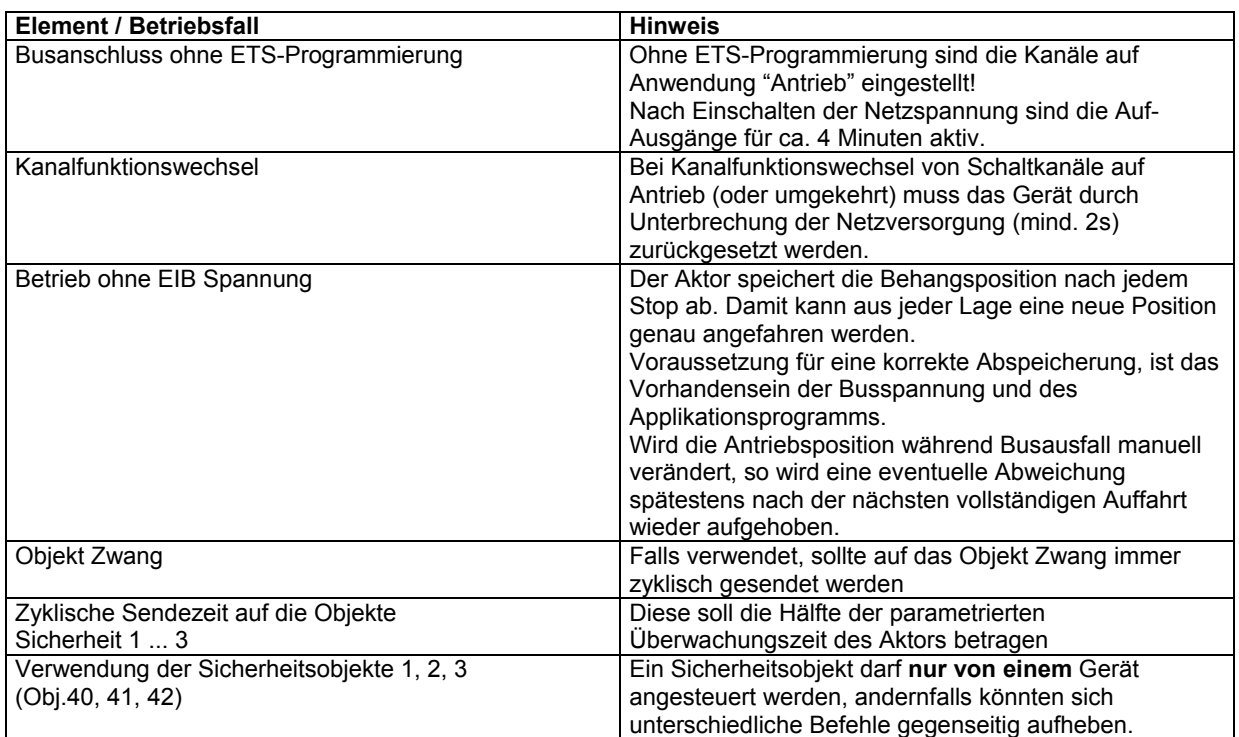

# **Wichtige Hinweise**

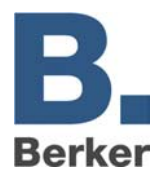

# **Prioritätsrangfolge**

# **Antriebssteuerung**

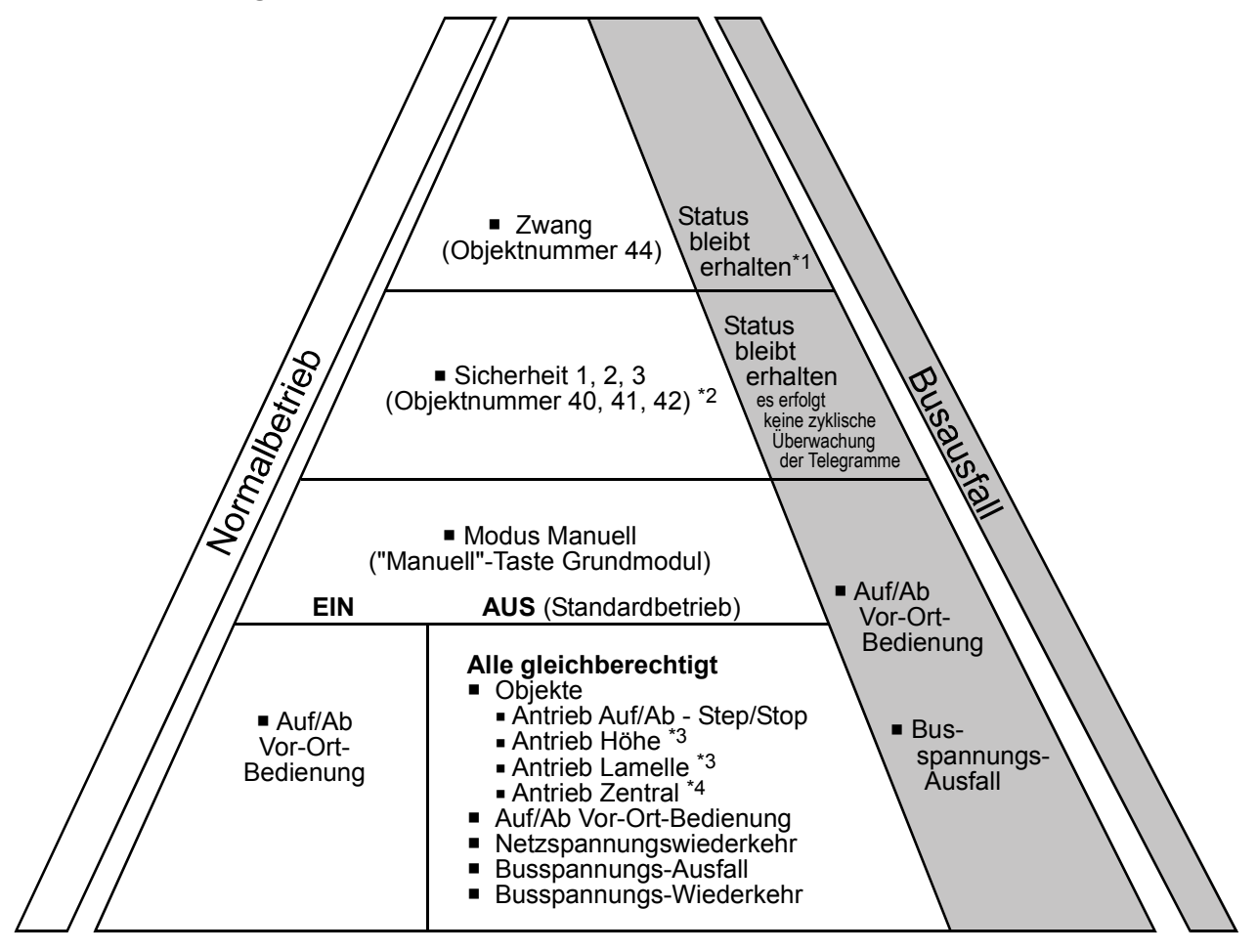

- \*1 und wird bei Netzausfall gespeichert
- \*2 falls ETS Parameter Sicherheit entsprechend ausgewählt ist
- \*3 falls das zugehörige Objekt "Positionierung sperren" = 0,d.h. "an" ist
- \*4 falls ETS Parameter Teilnahme-Objekt "Antriebe Zentral Auf/Ab" mit Ja programmiert ist

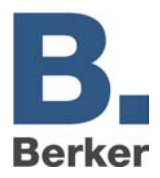

# **Schaltausgangssteuerung**

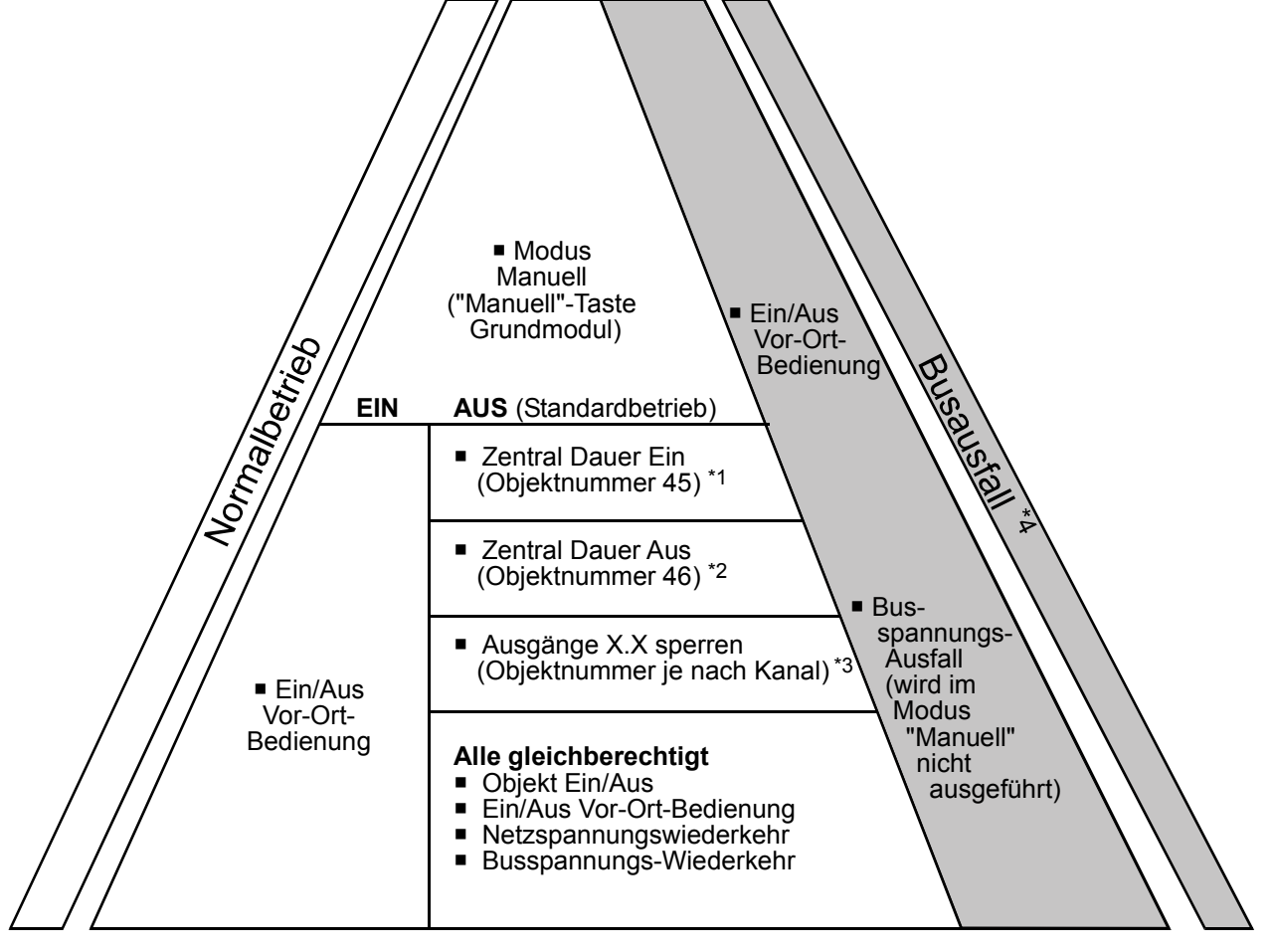

- \*1 falls ETS Parameter Teilnahme am Objekt "Zentral Dauer Ein" mit **ja** programmiert ist
- \*2 falls ETS Parameter Teilnahme am Objekt "Zentral Dauer Aus" mit **ja** programmiert ist
- \*3 falls ETS Parameter Teilnahme am Objekt "Ausgänge X.X sperren" mit **ja** programmiert ist
- \*4 Relaiszustände bleiben erhalten oder laufende Befehle (Zeitkonstanten) werden ausgeführt, bzw. durch ETS-Einstellungen Busspannungs-Ausfall ersetzt

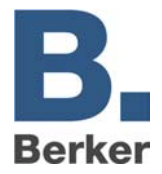

# **Anhang**

# **Dimensionierungsvorschrift: Leitungslänge Aktor - Relais**

Werden Hilfsrelais oder -Schütze eingesetzt, so muss die maximale Leitungslänge berücksichtigt werden.

### **Maximale Länge = 20 m x Nennstrom des Relais in mA**

**Beispiel:**<br>10 mA Relais:  $20$  m x 10 = 200 Meter Maximallänge

# **Störungsbeseitigung**

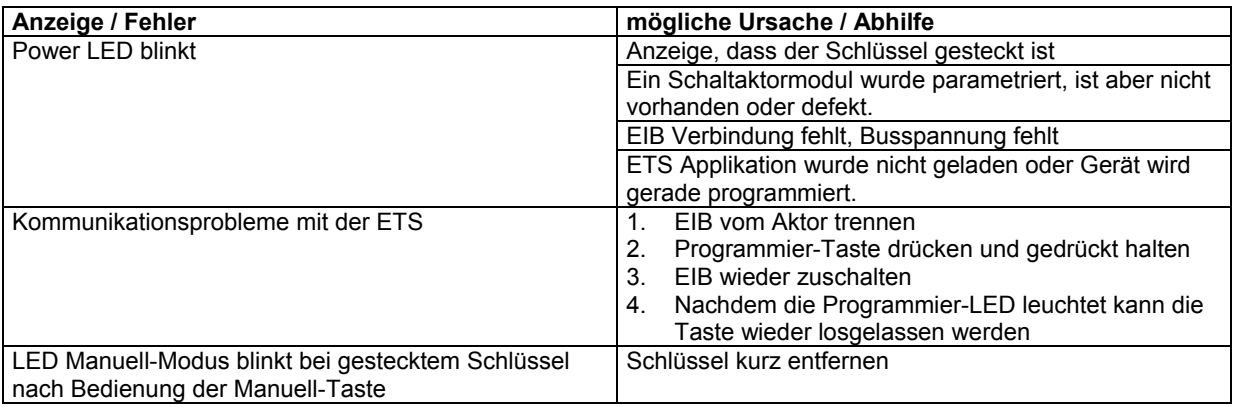

**Technische Dokumentation** 

**Schaltaktor 8fach 10 A Hand, Status 75318006 Schaltaktormodul 8fach 10 A Hand, Status 75328006**

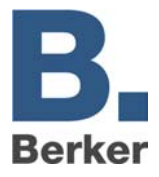